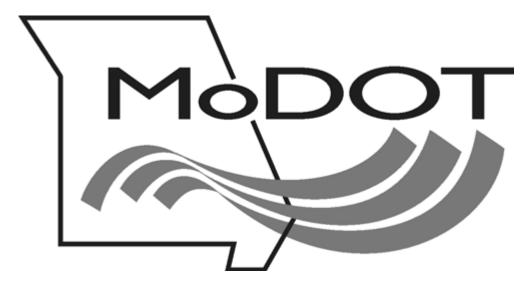

# MOTOR CARRIER SERVICES MODOT Carrier Express 24-Hour Online System

STEP – BY – STEP INSTRUCTIONS

**OVERSIZE OVERWEIGHT PERMITS** 

Revised January 2014

## Contents

| Web Address | g 3            |
|-------------|----------------|
| Loginpg     | <del>,</del> 4 |
| Worklist    | g 5            |

#### **Applications - New:**

| Permit Tab         | pg   | 7  |
|--------------------|------|----|
| Load Tab           | pg   | 8  |
| Vehicles Tab       | pg   | 9  |
| Dimensions Tab     | pg ] | 10 |
| Route Tab          | pg   | 11 |
| <u>Notes</u>       | pg   | 12 |
| Submitting the App | pg   | 13 |
| Evaluation Screen. | pg 1 | 14 |

#### **Applications – Open as Template:**

| Open as Template    | pg 15 |
|---------------------|-------|
| View PDF            | pg 16 |
| Remember and Recall | pg 18 |

#### **Entering Insurance:**

| Insurance |
|-----------|
|-----------|

### Signing on to the Motor Carrier Services System

#### Access the Internet site: <u>https://mcs.modot.mo.gov/mce/login.htm</u> (It is recommended you save this as a favorite)

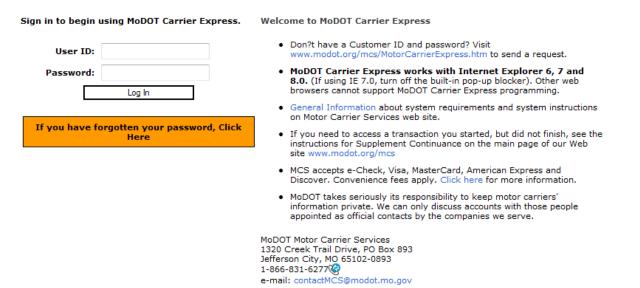

By using the username and password to log in and access the electronic services on this website, I affirm and represent that I am the owner and sole proprietor of, or I am authorized and acting as an agent on behalf of, the for-hire motor carrier, or private carrier by motor vehicle (as those terms are defined in section 390.020, RSMo 2000), whose account has been assigned this username and password by MoDOT Motor Carrier Services or I am an employee of the state of Missouri.

## Login

The Username and Password will be sent to you after you have completed and sent the <u>Customer</u> <u>Information Form</u> to our office by fax 573.751.7408 or attach the completed form to an email and send to <u>contactMCS@modot.mo.gov</u>.

- 1. Enter your Username
- 2. Enter you **Password**
- 3. Press enter or click Login

The following home page will appear.

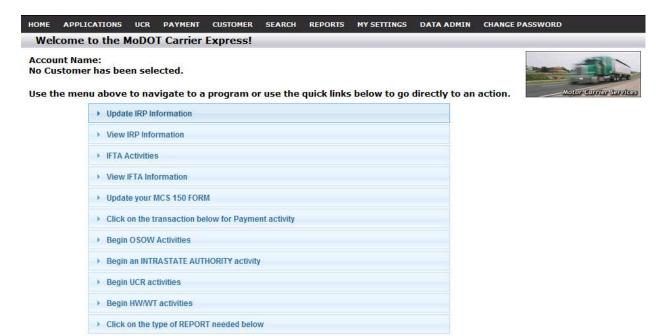

#### **Accessing OSOW Permit Applications**

There are 2 options, from the home page click on *Applications* and the click on *OSOW*, if you have more than 1 option. Or you can click on the blue link "Click here to begin any of the OSOW activities below"

The following screen will appear.

| S. Inclusion                                                                                                    | **NEW**ORLAHOMA TURNPIKE RESTRICTIONS. WILL PERMIT UP TO 9%", NO PIKE PASS REQUIRED. LOADS FROM #?"-11'6" REQUIRE A PERMIT AND A VALIO PIKE PASS.<br>NO OVERSIZE/OVERWEIGHT TRAFFIC IS ALLOWED AT THE 1-70 KANSAS/MISSOURI AND ILLINOIS/MISSOURI LINE.<br>ADDING UNNECESSARY NOTES IN AN OSOW APPLICATION WILL DELAY PERMIT DELIVERY.<br>Click here to view OSOW restrictions and vertical clearesses on MeDDI's Hoter Carrier Mar.<br>Worklint Results<br>No Records Found To the Displayed<br>Open as a Template 🔹 Open for Editing O View PDF. |                   |                           |                        |                         |              |             |  |  |
|----------------------------------------------------------------------------------------------------|----------------------------------------------------------------------------------------------------|-------------------|---------------------------|------------------------|-------------------------|--------------|-------------|--|--|
| and the second second                                                                                                    |                                                                                                    |                   |                           |                        |                         | My Favorites |             |  |  |
| DS/OW                                                                                                    |                                                                                                    |                   |                           |                        |                         |              |             |  |  |
|                                                                                                    | NO OVERSIZE/OVERWEEGHT TRAFFEC IS ALLOWED AT THE 1-20 KANSAS/MISSOURI AND ILLINOIS/MISSOURI LINE.<br>ADDING UNNECESSARY NOTES IN AN OSOW APPLICATION WILL DELAY PERMIT DELIVERY.<br>Click here to view OSOW restrictions and vartical characters on McDOT's Motor Carrier Map.<br>Worklist Results<br>No Records Found To Be Displayed                                                                                                    |                   |                           |                        |                         |              |             |  |  |
|                                                                                                    |                                                                                                    | NO OVERSEZE/OVERW | EIGHT TRAFFIC IS ALLOWED  | AT THE 1-70 KANSAS/ME  | SSOURI AND ILLINOIS/MIS | SSOURT LINE. |             |  |  |
|                                                                                                    |                                                                                                    | ADDING            | INNECESSARY NOTES IN AN O | DSOW APPLICATION WIL   | DELAY PERMIT DELIVERY   | E.           |             |  |  |
| Hows     Advances     My Favores       CNOW     **INEW**ORLAHOMA TURNPIKE RESTRICTIONS, WILL PERMIT UP TO 9'S', NO PERE PASS REQUIRED, LOADS FROM 9'7'-11'S' REQUIRE A PERMIT AND A VALID PERE PASS.<br>NO OVERSIZE/OVERWEIGHT TRAFFIC IS ALLOWED AT THE 1-20 KANSAS/MISSOURI AND ILLINOIS/MISSOURI LINE.<br>ADDING UNRECESSARY NOTES IN AN OSCIW APPLICATION WILL OLIAY PERMIT DELIVERY.<br>Click here is view OSOW restrictions and vertical charasters on MeQOT's Motor Carrier Map.       Idw       Open last       No Records Found To lie Displayed<br>Search<br>Torinian                                                                                                    |                                                                                                    |                   |                           |                        |                         |              |             |  |  |
| NO OVERSIZE/OVERVETCHT TRAFFIC IS ALLOWED AT THE I-70 KAKASAMISSOURI AND ILLINOIS/MISSOURI LINE.         ADDING UNNECLESARY NOTES IN AN 0500V APPLICATION WILL DELAY PERMIT DELIVEUY.         Click here to view 0500V restrictions and vertical clearances on MeDDT's Hoter Cerrier Mas.         No         Reports         Search         Workkint         Verbicle Units         Depen as a Template                                                                                                    |                                                                                                    |                   |                           |                        |                         |              |             |  |  |
| pen last                                                                                                    | Worklist Results                                                                                                    |                   |                           |                        |                         |              |             |  |  |
|                                                                                                    |                                                                                                    |                   |                           | income Found To Ba Di  | and and a second        |              |             |  |  |
| arch                                                                                                    |                                                                                                    |                   | 10.                       | tecores round to be th | shuayen                 |              |             |  |  |
|                                                                                                    | Onen as a Template 🕷 Deen for Edition 🔿 View PDF                                                                                                    |                   |                           |                        |                         |              |             |  |  |
| Reports No Records Found To the Displayed<br>Search Workist Open as a Template  Open for Editing View PDF Pelo                                                                                                    |                                                                                                    |                   | _                         |                        |                         |              |             |  |  |
| eports<br>earch<br>Iorklist<br>ehicle Units                                                                                                    | ▼ App # ▼                                                                                                    | Status            | Permittee                 | Permitiko              | Fe0 (3)                 | Start Date   | Status Date |  |  |
|                                                                                                    |                                                                                                    |                   |                           |                        |                         |              |             |  |  |
|                                                                                                    |                                                                                                    |                   |                           |                        |                         |              |             |  |  |
|                                                                                                    |                                                                                                    |                   |                           |                        |                         |              |             |  |  |
|                                                                                                    |                                                                                                    |                   |                           |                        |                         |              |             |  |  |
|                                                                                                    |                                                                                                    |                   | 30°                       |                        |                         |              |             |  |  |
|                                                                                                    |                                                                                                    |                   |                           |                        |                         |              |             |  |  |
|                                                                                                    |                                                                                                    |                   |                           |                        |                         |              |             |  |  |
| Note:       Advocations       List and Advocations       List and Advocations <thlist advocations<="" and="" t<="" td=""><td></td></thlist> |                                                                                                    |                   |                           |                        |                         |              |             |  |  |
|                                                                                                    |                                                                                                    |                   |                           |                        |                         |              |             |  |  |
|                                                                                                    |                                                                                                    |                   |                           |                        |                         |              |             |  |  |
|                                                                                                    |                                                                                                    |                   |                           |                        |                         |              |             |  |  |

If there are any applications with a "Status" of pending, approved, routed, evaluated or held, these will be displayed in your "worklist". You can always get to your worklist, by clicking on the link on the left side. If a status of "Held" appears in your worklist, this indicates that MCS has a question about your application. To open any applications showing in your worklist, click on the application number. If the application had been returned to you because of questions, a window will appear where we have indicated the questions we have about your application. Click "OK", enter the application and make any corrections, or click on "Add Notes" and answer any questions we may have asked you.

#### **Entering a New Permit**

Java version 1.6\_29 is required to be installed on the computer being used to order Missouri OSOW permits. If this free software isn't detected, you will be prompted to download the correct version at this time. Newer versions aren't certified to work with the MCS on line system at this time.

| lew<br>lecall                      | Worklist Results          |                   |                                                           |                               |                      |                          |                                 |  |  |  |  |
|------------------------------------|---------------------------|-------------------|-----------------------------------------------------------|-------------------------------|----------------------|--------------------------|---------------------------------|--|--|--|--|
| Reports<br>Search<br>Worklist demo | Total returned records: 3 |                   |                                                           |                               |                      |                          |                                 |  |  |  |  |
|                                    |                           |                   | Open as a Template                                        | Open for Editing              | View PDF             |                          |                                 |  |  |  |  |
| Vehicle Units<br>Help              | V App # V                 | Status            | <ul> <li>Open as a Template</li> <li>Permittee</li> </ul> | Open for Editing<br>Permit No |                      | Start Date               | Status Date                     |  |  |  |  |
|                                    | ▼ App # ▼<br>2107144      | Status<br>PENDING |                                                           | NEL ESCALA PRIME              | View PDF<br>Fee (\$) | Start Date<br>03/06/2013 | Status Date<br>03/06/2013 13:20 |  |  |  |  |
|                                    |                           | 100000            | Permittee                                                 | NEL ESCALA PRIME              | Fee (\$)             |                          |                                 |  |  |  |  |

Click on *New* on the left side of the screen. The following screen will appear. Click on "Yes" at the Security Information pop up screen, if your IE version is 6 or earlier.

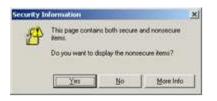

If your version of IE is 7 or newer you will click "No" at the Security Warning pop us screen.

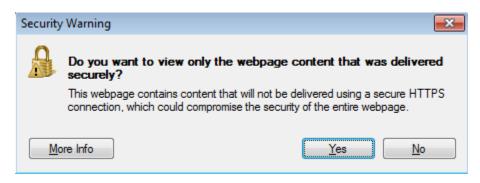

#### **Entering a New Permit – Permit Tab**

Five separate tab-screens make up the new permit application; the Permit tab-screen comes up first. Your company name and address will automatically populate. If you do not see your information in the fields labeled, **Acct ID** or **Acct Name**, please contact our office to correct this before you begin entering the information for your permit.

| New<br>Open last      | New Permit                                                                    |            |
|-----------------------|-------------------------------------------------------------------------------|------------|
| Recall<br>Reports     | Submit Remember Notes                                                         | Add Notes  |
| Search<br>Worklist    | App No: New                                                                   | View Notes |
| Vehicle Units<br>Help | Permit Load Vehicles Dimensions Route                                         | View Route |
|                       | Permit Type: Single Trip Vumber: 0 Start: 03/25/13 Expires: 03/31/13          |            |
|                       | Payment Type: Exempt - Bridge Approval Date: Bridge Fee Waive                 | r App#:    |
|                       | Account ID: 000019747901 Acct Name: MISSOURI DEPARTMENT OF TRANSPORTA Balance | : 0        |
|                       | Permittee                                                                     |            |
|                       | USDOT#: 1124373 Permittee: MISSOURI DEPARTMENT OF TRANSPORTATION              |            |
|                       | Address: 1711 SOUTH ROUTE 61                                                  |            |
|                       | City: HANNIBAL State: MO 👻 Zip: 63401                                         |            |
|                       | Phone: Ordered By:                                                            |            |
|                       | Delivery Information                                                          |            |
|                       | Deliver By: Fax 🗸 Deliver No: Contact                                         | 5          |
|                       | Email:                                                                        |            |

(Note: From this point forward all typing must be done with "CAPS" on)

- **Permit Type** (drop-down menu): Choices are Single Trip, Blanket, Superload, Pre-Issue, Multistate, 30-Day Blanket, House Move and Multi-Stop. Some of these choices may not be available to you depending on your user group.
- Number: Only available for certain permit types.
- Start: Date when the permit becomes valid. Default is today's date. Enter the date in the dd/mm/yy format.
- **Expires:** Date when the permit expires. This date is automatically filled in depending on the Start date and the type of permit chosen.
- **Payment Type** (drop-down menu): Choices can be Escrow Account, Cash, E-Check, Check/MO, Credit Card, and Exempt. Some of these choices may not be available to you depending on your user group. We accept Visa, MasterCard, Discover and American Express. If credit card is selected as the payment type, you will instructed on the final Evaluation screen, how to proceed.
- Account ID: The ID of the escrow account for transactions associated with the permit is displayed (auto-populated.). If this is blank, contact MCS before beginning the application.
- Acct Name: The name associated with the account.
- Balance: Account balance, when payment type selected is Escrow. (Click button to refresh to the current account balance.)
- USDOT#: Entering the USDOT# will fill in many of the fields on the screen if the Permittee is already in the system.
- Permittee: If a public account, you can fill in the Permittee name by searching for it. THIS IS A REQUIRED FIELD.
- Address: This will auto-populate. If more than one address has been entered in the database, you may select a different one by clicking on address.
- City, State, Zip, Phone: Include your area code with your phone number.
- Ordered By: The name of the person requesting permit.
- Deliver By (drop-down menu): Choices are Fax, Mail, Pick Up, Express Delivery, Web, Self Issue, Email, and Fax & Email
- Deliver No: The number associated with the delivery method (e.g., fax number). Include your area code.

- Email: The system will check the address entered to make sure it contains a @ and a period.
- Contacts: Click to display available contact information

#### **Entering a New Permit – Insurance**

When prompted, please enter enter your insurance information on the Permit tab. Type in the name of the insurance company, not the agent, and then click on the "Company" button. This will bring up a list of the insurance companies that are on file with the Department of Insurance. Choose your coverage amount, \$750,000 for a single or blanket permit and \$2,000,000 for a superload or housemove. These are the minimum amounts required by law to move OSOW loads. Enter the policy number and then the effective and expiration dates of the policy.

#### **Entering a New Permit - Load Tab**

Once you have entered all of the required information in the Permit tab-screen, click on the Load tab to start filling in data about the load for which the permit is being requested. The following screen comes up:

| w<br>en last    | New Permit                                                                                                    |                                   |
|-----------------|----------------------------------------------------------------------------------------------------|-----------------------------------|
| call            | Submit Remember Notes                                                                                                    |                                   |
| ports           | - Andrew Contract - Contraction - Contraction - Contractio | Add Notes                         |
| arch<br>arklist | App No: New                                                                                                    | View Notes                        |
| hicle Units     | Permit Load Vehicles Dimensions Route                                                                                                    | View Route                        |
| *               | Load<br>Conveyance: Under Own Power I Hauled Towed Haul/Tow No of Piece<br>Mobile/Modular Home Type: Single Sectional Is the company hired to transport this load?<br>If more than one piece on load, enter each piece separately if dimensions are different and/or there is<br>than one serial number.<br>First Piece<br>Load Desc: + How Many? Serial #:                                                                                                    |                                   |
|                 | Width: in Length:ft in Height:ft in Make:                                                                                                    | ✓ Clear                           |
|                 | - Second Piece                                                                                                    |                                   |
|                 | Load Desc: How Many? Serial #:                                                                                                    | Сору                              |
|                 | Width: ft in Length: ft in Height: ft in Make:                                                                                                    | 🗸 🗌 Clear                         |
|                 | Third Piece     Load Desc: View Many? Serial #:                                                                                                    | Сору                              |
|                 | Width: ft in Length: ft in Height: ft in Make:                                                                                                    | • Clear                           |
|                 | Hourth Piece                                                                                                    |                                   |
|                 | Load Desc: How Many? Serial #:                                                                                                    | Сору                              |
|                 | Width: in Length: ft in Height: ft in Make:                                                                                                    | ✓ Clear                           |
|                 | Fifth Piece                                                                                                    |                                   |
|                 | Load Desc: + How Many? Serial #:                                                                                                    |                                   |
|                 | Width: ft in Length: ft in Height: in Make:                                                                                                    | - Clear                           |
|                 | indexed and presentation and presentation in the restriction                                                                                                    | Construction of the second second |

- Under Own Power, Hauled, Towed, Haul/Tow options: Select the option that describes the conveyance method that will be used to transport the load.
- No of Pieces on Load: Indicate the total number of pieces will be transported that require an OSOW permit.
- Single/Sectional: Used only if the load is a manufactured home; indicates whether there are multiple units with similar serial numbers.
- Is the company hired to transport his load: Yes or No
- Load Description: You must choose a load from the drop-down menu. You can also type an additional description of your load after an entry that has a dash followed by a blank (example, for Power Boat select Boat -, then type "Power" after the dash).
- **How Many:** Enter how many pieces fit the description and dimensions that are being transported with this permit. The sum of all "How Many" fields must total the "No of Pieces on Load" field.
- Serial #: Required for certain Load Descriptions.

- Width, Length, and Height: Enter these values for the load itself in feet and inches.
- Make: This is the make of the load. Choose the make from the drop-down menu or type it in if it doesn't appear in the menu.

(back to top)

#### **Entering a New Permit – Vehicles Tab**

| v<br>en last     | New Permit                            |            |
|------------------|---------------------------------------|------------|
| all<br>oorts     | Submit Remember                       | Add Notes  |
| ırch<br>rklist   | App No: New                           | View Notes |
| nicle Units<br>p | Permit Load Vehicles Dimensions Route | View Route |
| P                | Power Unit                            |            |
|                  | Lic# State: MO 👻 Vin:                 | Clear      |
|                  | Type: Model Year: Make:               | •          |
|                  | Unit Two                              |            |
|                  | Lic# State: MO 🗸 Vin:                 | Clear      |
|                  | Type: Model Year: Make:               | *          |
|                  | Unit Three                            |            |
|                  | Lic# State: MO 👻 Vin:                 | Clear      |
|                  | Type: Model Year: Make:               | / <b>*</b> |
|                  | -Unit Four                            |            |
|                  | Lic# State: MO 🗸 Vin:                 | Clear      |
|                  | Type:  Model Year: Make:              |            |
|                  |                                       |            |

• **Power Unit**— Lic#: Enter the license number of the main vehicle. If the license number you enter is not recognized by the system, you will be given the option to register it, as per the pop-up window below:

| 🛓 Confirmation 🔀                                                 |
|------------------------------------------------------------------|
| Lic: This license is not registered. Do you wish to register it? |
| Yes No                                                           |
| Java Applet Window                                               |

Click "Yes" to register the license and save it to the database, or "No" to return to the application without saving it.

- **Power Unit—State:** Note that the State field defaults to MO. Be sure to change this if your vehicle is licensed in a different state.
- **Power Unit—Vin:** Vehicle Identification Number
- **Power Unit—Type:** Choose the vehicle type from the drop-down menu.
- Power Unit—Model Year: Enter a 4-digit number (2005), not a 2-digit number (05).
- **Power Unit—Make:** Choose the power unit's make from the drop-down menu or type it in if it doesn't appear in the menu.
- Units Two-Three-Four: Enter the above information for up to three more units such as jeep, trailer and booster. For Superload vehicle types <u>only</u> the Additional Vehicle button is available to enter up to five additional units.

#### **Entering a New Permit – Dimensions Tab**

New

Next you must enter the overall dimensions. Click on the Dimensions tab to see the following screen:

| Dimensions<br>Width: 0 ft 0 in<br>Overhang<br>Front: ft        | Ler<br>in <sub>Rear</sub> | <br>  | ft þ í ín            | i Height: | p np | n Tr           | aller/Load L | ength:            | ft 🕅 n |
|----------------------------------------------------------------|---------------------------|-------|----------------------|-----------|------|----------------|--------------|-------------------|--------|
| Weight Information<br>Legal Axle/Weight:<br>Number of Axles: 0 | Yes 🤅                     | No    | Group<br>Ste<br>Driv |           | , x  | iep:  <br>ler: | В            | ooster:  <br>GVW: |        |
| Axles 1                                                        | 2                         | 3     | 4                    | 5         | 6    | 7              | 8            | 9                 |        |
| Weight (bs):<br>Specing (ft+in):                               | 1                         |       | 1                    | 1         |      |                |              | Totals            |        |
|                                                                |                           | First | ][Previ              | pus   [ ] | Vext | Lest           | ]            |                   | Gear   |

- Width, Length, Height, and Trailer/Load Length (in feet and inches).
- Front and Rear Overhang (in feet and inches). Only available if vehicle units and trailer/load length require it.
- Legal Axle Weight: Defaults to Yes, click No, if you are not legal weight and the Group Axle Weights fields will become available.
- Number of Axles: The number of axles entered determines how many axle weight and spacing fields are made active.
- Steer, Drive, Trailer, and Booster Group Axle Weights (in lbs.)
  - Use these fields for routine tractor-trailer configurations.
    - The vehicle's GVW will be totaled automatically, based on what you enter for each of the Group Axle Weights.
- Axle Weights (in lbs.): Use these fields to enter individual axle weights for specialized equipment and superloads.
  - Axle Spacing (enter as ft-in): Enter each individual spacing amount in the Spacing field beneath the Axle Weight fields.
    - If you have more than 9 axles, you can shuffle through the axles by clicking the "First," "Previous," "Next"," and "Last" buttons. "First will take you directly to Axle 1; "Last" will take you directly to the last axle.
    - The vehicle's total axle spacing will be totaled automatically based on what you enter.
    - Total spacing cannot exceed overall length.

#### **Entering a New Permit – Route Tab**

If you are applying for a Blanket other than a 30-day or longer combination vehicle, you need not click on the Route tab. However, if you are applying for a Single-trip, Superload, Multistate, Multi-stop, 30-Day, or Longer Combination Vehicle, you must fill out the route information. Clicking on the Route tab brings up the following screen:

| ipen last<br>lecali<br>leports | 1.000                                     | 0     | 118                           | Notes                 |         |                 |             |                                 |            |
|--------------------------------|-------------------------------------------|-------|-------------------------------|-----------------------|---------|-----------------|-------------|---------------------------------|------------|
|                                | Submit                                    | Rem   | ember                         |                       |         |                 |             | Add Not                         | es         |
|                                | App No: N                                 | ew    |                               |                       |         |                 |             | View Not                        | tes        |
| nits                           | Permit                                    | Load  | Vehicle                       | s Dimensi             | ons Rou | te              |             | View Ro                         | ute        |
|                                | Vehide<br>Length<br>0-0                   |       | ns (Overall)<br>Height<br>0-0 | +<br>Vid<br>ft-in 0-0 | 50      | GVW<br>80000 bs |             | tes<br>25Mar 2013<br>31Mar 2013 | 1          |
|                                |                                           |       |                               |                       |         |                 |             |                                 | 1          |
|                                | Locations                                 | Route | Dir Mile                      | s Proximity           | Lo      | ation           | Info        | Route ?                         |            |
|                                | Start                                     | 1     | •                             |                       | ÷       |                 |             | Lookup                          |            |
|                                | Wa 1                                      | 11    |                               | 16                    |         |                 | 1000        | Clear Row                       | •          |
|                                | Wa 1<br>Wa 2                              |       | -                             | _                     |         |                 | _8 <b>.</b> | Clear All                       |            |
|                                | Via 3                                     |       | *                             |                       | *       |                 | -8          | Start Dates                     | -0         |
|                                | 10.5                                      |       | *                             |                       | -       |                 | - [0] -     | Start:                          |            |
|                                | End                                       | - 1   |                               |                       |         |                 | +++         | End:                            |            |
|                                | Status                                    |       |                               |                       |         | Operation       |             |                                 | 1          |
|                                | N/A Details Map October Generate Generate |       |                               |                       |         |                 |             |                                 |            |
|                                | C Directions                              |       |                               |                       |         |                 |             |                                 |            |
|                                |                                           |       |                               |                       |         |                 |             | 1                               |            |
|                                |                                           |       |                               |                       |         |                 |             |                                 | <u>E</u> ] |

- Start enter the Missouri state maintained route where you are beginning.
- Location enter the state line, city, exit number or nearest state maintained route from where you are starting
- End enter the Missouri state maintained route where you are ending.
- Location enter the state line, city, exit number or nearest state maintained route where you are ending.
- **Directions** the system will generate a route based on the starting and ending locations entered above.

#### **Entering a New Permit – Add Notes**

Once you have entered all the necessary information and if you need to add notes to this application, click the Add Notes button. *Be aware that if new Notes are entered, this negates the auto-issue function.* The permit will be submitted to the MCS office for review before being issued.

The Notes section will become enabled. The Notes field is fully editable. Enter any additional information that needs to be part of this application. You can type in a maximum of 1,024 characters. Longer entries will be cut off when you leave the tab-screen.

| Vehicle I  | Load [<br>Dimensions | Vehicles<br>(Overall)<br>Height | Dimension |       | GVW        | Start Dates            |                    |
|------------|----------------------|---------------------------------|-----------|-------|------------|------------------------|--------------------|
| 0-0        | ft∗in                | 0-0                             | ft-in 0-0 | ft-in | 80000 bs   | Start: 250<br>End: 310 | Mar2013<br>Mar2013 |
| ocations   | Route Di             | r Miles                         | Proximity | Loc   | ation      | Info                   | Route ?            |
| Start      |                      | •                               | 1         |       |            |                        | Lookup             |
| Via 1      |                      | -                               | 1         | +     |            |                        | Clear Row          |
| Via 2      |                      | -                               |           | +     |            | -80                    | Clear All          |
| Via 3      |                      | -                               |           | +     |            |                        | Start Dates        |
| End        |                      | +                               |           | +     |            |                        | Start:             |
| Status     |                      |                                 |           |       | Operation  |                        | 1                  |
| N/A        |                      |                                 | Details   | Мар   | 🔿 Evaluate | ) Generate             | Generate           |
| Virections | 2                    |                                 |           |       |            |                        |                    |

The DOT notes are entered by the State users to communicate with the industry users when the application is put on-hold, for the industry user to update. To view notes, click "View Notes." This will bring up the following window:

| DOT Notes:     | 100 |
|----------------|-----|
|                |     |
|                | *   |
|                | *   |
| ppicant Notes: |     |
|                | *   |
|                | -   |

(back to top)

#### **Entering a New Permit – Submitting the App**

To submit an application for processing, click Submit.

Certify, by clicking in the box that the load is non-reducible. Click "OK".

| Submit Application                                                                           | x |
|----------------------------------------------------------------------------------------------|---|
| By submitting this application, I certify that the load cannot be reduced in size or weight. |   |
| Ok Cancel                                                                                    |   |
|                                                                                              |   |

If the application has errors or is incomplete, the following screen comes up: Note what page the errors are on, click "Cancel" to go back to the app and make the corrections.

| 🛓 Evaluation S                   | creen                                                      |                    |        | ×           |
|----------------------------------|------------------------------------------------------------|--------------------|--------|-------------|
| Final Status                     |                                                            | Height:<br>Length: |        | Permit Fee: |
| ***** Load Page<br>You must ente | r the number of load pieces<br>r the How Many for Load Pie | ce 1               |        |             |
|                                  |                                                            | OK                 | Cancel |             |

(back to top)

### **Entering a New Permit – Evaluating the App**

If the application is submitted with <u>no</u> errors, the following screen comes up:

Click "OK", this shows an application paid by escrow.

| 🛓 Evaluation S     | creen                         |                   |                               |                  | × |
|--------------------|-------------------------------|-------------------|-------------------------------|------------------|---|
| Final Status -     |                               |                   |                               |                  | _ |
| Width:             | PERMITTABLE                   | Height:           | LEGAL                         | Permit Fee: 0.00 |   |
| Weight:            | LEGAL                         | Length:           | LEGAL                         |                  |   |
|                    | ,                             |                   | ,                             |                  |   |
| ⊂ Application subr | niccion                       |                   |                               |                  |   |
|                    | s been submitted successfully | Please note you   | r applications no is: 2107148 |                  |   |
| - ppication na     | s been submitted successfully | . Ticuse note you |                               |                  |   |
|                    |                               |                   |                               |                  |   |
|                    |                               |                   |                               |                  |   |
|                    |                               |                   |                               |                  |   |
|                    |                               |                   |                               |                  |   |
|                    | _                             |                   |                               |                  |   |
|                    |                               | OK                | Cancel                        |                  |   |
|                    |                               |                   |                               |                  |   |

This shows an application paid by credit card. The permit will not be issued until the payment transaction is completed, see directions on where to make the payment below.

| 🛓 Evaluation S                      | creen                                                        |                                | <b>—</b> ———————————————————————————————————                                                              |
|-------------------------------------|--------------------------------------------------------------|--------------------------------|----------------------------------------------------------------------------------------------------|
| Final Status –<br>Width:<br>Weight: | PERMITTABLE                                                  | Height: LEGAL<br>Length: LEGAL | Permit Fee: 15.00                                                                                         |
| When applicati<br>number, click o   | s been submitted successfully<br>on shows approved in your w |                                | : 2107150<br>is the top of your screen. Find the application<br>in payment instructions, please visit our |
|                                     |                                                              | OK Cancel                      |                                                                                                    |

(back to top)

### **Open as a Template**

| ecall<br>eports<br>earch<br>orklist<br>ehicle Units | Page: 1 of 7 Records: 1 - 10 of 61<br>Open as a Template       Open for Editing     View PDF |         |                                       |             |          |            |                  |  |  |  |
|-----------------------------------------------------|----------------------------------------------------------------------------------------------|---------|---------------------------------------|-------------|----------|------------|------------------|--|--|--|
| elp                                                 | 🔻 App # 🔻                                                                                    | Status  | Permittee                             | Permit No   | Fee (\$) | Start Date | Status Date      |  |  |  |
|                                                     | 1751637                                                                                      | ISSUED  | MISSOURI DEPARTMENT OF TRANSPORTATION | 10102200121 | 0        | 10/22/2010 | 10/22/2010 07:13 |  |  |  |
|                                                     | 1790449                                                                                      | ISSUED  | MISSOURI DEPARTMENT OF TRANSPORTATION | 11013102501 | 0        | 01/31/2011 | 01/31/2011 14:10 |  |  |  |
|                                                     | 1790454                                                                                      | REVISED | MISSOURI DEPARTMENT OF TRANSPORTATION | 11013102521 | 0        | 01/31/2011 | 01/31/2011 14:14 |  |  |  |
|                                                     | 1901929                                                                                      | ISSUED  | MISSOURI DEPARTMENT OF TRANSPORTATION | 11101704361 | 0        | 10/17/2011 | 10/17/2011 14:22 |  |  |  |
|                                                     | 1933417                                                                                      | ISSUED  | MISSOURI DEPARTMENT OF TRANSPORTATION | 11123000141 | 0        | 12/30/2011 | 12/30/2011 07:26 |  |  |  |
|                                                     | 2005781                                                                                      | REVISED | MISSOURI DEPARTMENT OF TRANSPORTATION | 12061304211 | 0        | 06/13/2012 | 06/13/2012 14:27 |  |  |  |
|                                                     | 2013706                                                                                      | ISSUED  | MISSOURI DEPARTMENT OF TRANSPORTATION | 12062904151 | 0        | 07/02/2012 | 06/29/2012 13:58 |  |  |  |
|                                                     | 2024180                                                                                      | ISSUED  | MISSOURI DEPARTMENT OF TRANSPORTATION | 12072503481 | 0        | 07/26/2012 | 07/25/2012 12:53 |  |  |  |
|                                                     | 1732320                                                                                      | ISSUED  | MISSOURI DEPARTMENT OF TRANSPORTATION | 10090800461 | 0        | 09/08/2010 | 09/08/2010 07:42 |  |  |  |
|                                                     | 1740921                                                                                      | ISSUED  | MISSOURI DEPARTMENT OF TRANSPORTATION | 10092800902 | 0        | 09/28/2010 | 09/28/2010 10:15 |  |  |  |
|                                                     |                                                                                              |         | Next                                  | Last Page   |          |            |                  |  |  |  |

When you have an application already in the MCE system and you want to duplicate it or you are moving the same equipment with the same load but to a different location, you can open the application as a template and which creates a new application. The majority of the information is already entered on the application, verify the Ordered By on the permit tab is correct and answer the question on the load tab about whether you were hired to transport this load and any other changes necessary.

You would first do a search for the application by clicking on Search in the left hand pane, and then you have the option of entering the application or permit number, the license plate of either the power unit or the trailer, adjust the dates for the time frame you are looking for and then either hit your Enter key on your computer keyboard or click on Search on the screen.

| Check the status of submitted applications, view data on existing permits, or copy existing permits then submit them as a new application for processing. |                                                                                                    |  |  |  |  |  |  |  |  |
|----------------------------------------------------------------------------------------------------|----------------------------------------------------------------------------------------------------|--|--|--|--|--|--|--|--|
| 1. Search by number                                                                                                    |                                                                                                    |  |  |  |  |  |  |  |  |
| Enter an application or permit number and open as a template: Search Copy New                                                                             |                                                                                                    |  |  |  |  |  |  |  |  |
|                                                                                                    |                                                                                                    |  |  |  |  |  |  |  |  |
| 2. Search by permit type, application                                                                                                    | on status and dates, or permittee name, or power unit license, or trailer unit license, or by the USDOT Number. |  |  |  |  |  |  |  |  |
| Permit Type:                                                                                                    | SINGLE TRIP                                                                                                    |  |  |  |  |  |  |  |  |
| Status:                                                                                                    | ALL 🗸                                                                                                    |  |  |  |  |  |  |  |  |
| Status dates (mm/dd/yyyy):                                                                                                    | 08/21/2013 <b>To</b> 09/05/2013                                                                                 |  |  |  |  |  |  |  |  |
| Permittee Name:                                                                                                    |                                                                                                    |  |  |  |  |  |  |  |  |
| Escrow Account ID                                                                                                    |                                                                                                    |  |  |  |  |  |  |  |  |
| MCS Account No:                                                                                                    |                                                                                                    |  |  |  |  |  |  |  |  |
| Account Name:                                                                                                    |                                                                                                    |  |  |  |  |  |  |  |  |
| Power Unit License:                                                                                                    |                                                                                                    |  |  |  |  |  |  |  |  |
| Trailer License:                                                                                                    |                                                                                                    |  |  |  |  |  |  |  |  |
| USDOT:                                                                                                    |                                                                                                    |  |  |  |  |  |  |  |  |
| In a records per page                                                                                                    | All records in one page                                                                                         |  |  |  |  |  |  |  |  |
| 0                                                                                                    |                                                                                                    |  |  |  |  |  |  |  |  |

Once the application that you are looking for in in your worklist, you would click on the radio button to the left of Open as Template, that is located above the Permittee column of your worklist, then click on the App# that you want to duplicate.

| New<br>Open last<br>Reports<br>Search<br>Worklist<br>Vehicle Units<br>Help | Worklist Results | Norklist Results<br>Page: 1 of 2 Records: 1 - 10 of 18<br>Open as a Template O Open for Editing O Open for Revision O View PDF |                                       |             |          |            |                  |  |  |  |
|----------------------------------------------------------------------------|------------------|----------------------------------------------------------------------------------------------------|---------------------------------------|-------------|----------|------------|------------------|--|--|--|
|                                                                            | 🔻 App # 🔻        | Status                                                                                                    | Permittee                             | Permit No   | Fee (\$) | Start Date | Status Date      |  |  |  |
|                                                                            | 2107175          | ISSUED                                                                                                    | HEARTLAND CARRIERS INC                | 13062400011 | 15       | 06/27/2013 | 06/24/2013 09:31 |  |  |  |
|                                                                            | 2107163          | ISSUED                                                                                                    | TENNESSEE STEEL HAULERS INC           | 13050200031 | 15       | 05/02/2013 | 05/02/2013 08:26 |  |  |  |
|                                                                            | 2107148          | ISSUED                                                                                                    | MISSOURI DEPARTMENT OF TRANSPORTATION | 13032500011 | 0        | 03/25/2013 | 03/25/2013 11:39 |  |  |  |
|                                                                            | 2107182          | ISSUED                                                                                                    | HEARTLAND CARRIERS INC                | 13071100041 | 15       | 07/11/2013 | 07/11/2013 10:36 |  |  |  |
|                                                                            | 2107165          | ISSUED                                                                                                    | TENNESSEE STEEL HAULERS INC           | 13050700011 | 15       | 05/07/2013 | 05/07/2013 09:37 |  |  |  |
|                                                                            | 2107155          | ISSUED                                                                                                    | TENNESSEE STEEL HAULERS INC           | 13050100012 | 0        | 05/01/2013 | 05/01/2013 09:18 |  |  |  |
|                                                                            | 2107161          | ISSUED                                                                                                    | TENNESSEE STEEL HAULERS INC           | 13050200011 | 15       | 05/02/2013 | 05/02/2013 08:13 |  |  |  |
|                                                                            | 2107160          | ISSUED                                                                                                    | TENNESSEE STEEL HAULERS INC           | 13050100025 | 0        | 05/01/2013 | 05/01/2013 12:44 |  |  |  |
|                                                                            | 2107176          | ISSUED                                                                                                    | HEARTLAND CARRIERS INC                | 13062400021 | 15       | 06/28/2013 | 06/24/2013 09:34 |  |  |  |
|                                                                            | 2107191          | ISSUED                                                                                                    | HEARTLAND CARRIERS INC                | 13080100011 | 15       | 08/01/2013 | 08/01/2013 11:59 |  |  |  |

Next Last Page

The application will open and will be identical to the previous application with the exceptions of the start date will always open on a new permit as the current date, on the Load tab you will have to enter the No of Pieces on Load, answer the question "Is the company hired to transport this load?" and under the Load Description, you will have to enter how many pieces of each description listed will be on this load. Everything else will be exactly as the original permit. You are allowed to make any changes to this application that you want, the system will treat this as a new application, this is just a quick way to order permits that may be going to the same location quickly.

**View PDF** 

Worklist Results

Page: 1 of 7 Records: 1 - 10 of 61

You can always open an **issued** permit as a PDF and print it and then resend it 24 hours a day, 7 days a week. If you discover that the permit you need has been misplaced, or never received, you can search for the permit using the search function on the left hand pane of your worklist. When the permit has been located, click into the radio button to the left of "View PDF" that is located above the Fee (\$) column on your worklist. Click on the URL that appears and your permit will open.

Your request has been processed

To view the report click on the following link http://ghcogws03/drived/mcs/ConnectorGeneratedReports/9-16-2013/0D0W/1974762c54580-1ecd-11e3-bd9a-9cc4d74de08c%20-%202013-09-16%20%20-% 20%2007-42-42-781%20-%200D0W%20PERMIT%20FORM.pdf

Print the permit and then you can fax the permit to a driver or

(back to top)

#### Search for Applications

Check the status of submitted applications, view data on existing permits, or copy existing permits then submit them as a new application for processing.

1. Search by number

Enter an application or permit number and open as a template: Search Copy New

2. Search by permit type, application status and dates, or permittee name, or power unit license, or trailer unit license, or by the USDOT Number.

| Permit Type:               | SINGLE TRIP -                   |  |  |  |
|----------------------------|---------------------------------|--|--|--|
| Status:                    | ALL 👻                           |  |  |  |
| Status dates (mm/dd/yyyy): | 08/21/2013 <b>To</b> 09/05/2013 |  |  |  |
| Permittee Name:            |                                 |  |  |  |
| Escrow Account ID          |                                 |  |  |  |
| MCS Account No:            |                                 |  |  |  |
| Account Name:              |                                 |  |  |  |
| Power Unit License:        |                                 |  |  |  |
| Trailer License:           |                                 |  |  |  |
| USDOT:                     |                                 |  |  |  |
| I0 records per page        | All records in one page         |  |  |  |

Count

### Remember and Recall

If you need to leave your computer, you may click on *Remember* to save the information you have already entered.

| Submit       Remember       Notes         Recall       App No: New       View Notes         Worklist       Permit       Load       Vehicles       Dimensions       Route         Vehicle Units       Permit       Load       Vehicles       Dimensions       Route       View Notes         Vehicle Units       Permit       Load       Vehicles       Dimensions       Route       View Route         Permit Type:       Single Trip       Number:       0       Start:       09/16/13       Expires:       09/22/13         Payment Type:       Exempt       Bridge Approval Date:       Bridge Fee Waiver App#:       0         Account ID:       000019747901       Acct Name:       MISSOURI DEPARTMENT OF TRANSPORTAT       Balance:       0         Permittee       USDOT#:       1124373       Permittee:       MISSOURI DEPARTMENT OF TRANSPORTATION       Address:       1711 SOUTH ROUTE 61       0         City:       HAINIBAL       State:       MO       Zip:       63401       0         Deliver By:       Fax       Deliver No:       Contacts       Email:       Contacts | New<br>Open last  | New Permit                                                                    |          |  |  |  |  |  |  |
|----------------------------------------------------------------------------------------------------|-------------------|-------------------------------------------------------------------------------|----------|--|--|--|--|--|--|
| Worklist       Vehicle Units       Permit       Load       Vehicles       Dimensions       Route       View Route         Permit       Type:       Single Trip       Number:       0       Start:       09/22/13         Payment Type:       Exempt       Bridge Approval Date:       Bridge Fee Waiver App #:       Account ID:       000019747901       Acct Name:       MISSOURI DEPARTMENT OF TRANSPORTA       Balance:       0         Permittee       USDOT#       1124373       Permittee:       MISSOURI DEPARTMENT OF TRANSPORTATION       Address:       1711 SOUTH ROUTE 61       0       Zip:       63401         Phone:       Ordered By:       Ordered By:       Deliver No:       Contacts                                                                                                    | Recall<br>Reports | Submit Remember                                                               |          |  |  |  |  |  |  |
| Payment Type:       Exempt       Bridge Approval Date:       Bridge Fee Waiver App#:         Account ID:       000019747901       Acct Name:       MISSOURI DEPARTMENT OF TRANSPORTA       Balance:       0         Permittee       USDOT#       1124373       Permittee:       MISSOURI DEPARTMENT OF TRANSPORTATION       0         Address:       1711 SOUTH ROUTE 61       0       Zip:       63401         City:       HANNIBAL       State:       MO       Zip:       63401         Phone:       Ordered By:       Ordered By:       Contacts                                                                                                    | Vehicle Units     |                                                                               |          |  |  |  |  |  |  |
| Permittee USDOT# 1124373 Permittee: MISSOURI DEPARTMENT OF TRANSPORTATION Address: 1711 SOUTH ROUTE 61 City: HANNIBAL State: MO  Zip: 63401 Phone: Ordered By: Delivery Information Deliver By: Fax Deliver No: Contacts                                                                                                    |                   |                                                                               | er App#: |  |  |  |  |  |  |
| USDOT#: 1124373 Permittee: MISSOURI DEPARTMENT OF TRANSPORTATION Address: 1711 SOUTH ROUTE 61 City: HANNIBAL State: MO V Zip: 63401 Phone: Ordered By: Delivery Information Deliver By: Fax Deliver No: Contacts                                                                                                    |                   | Account ID: 000019747901 Acct Name: MISSOURI DEPARTMENT OF TRANSPORTA Balance | e; 0     |  |  |  |  |  |  |
| Address: 1711 SOUTH ROUTE 61   City: HANNIBAL   State: MO   Phone: Ordered By:     Delivery Information   Deliver By: Fax   Fax Deliver No:   Contacts                                                                                                    |                   | Permittee                                                                     |          |  |  |  |  |  |  |
| City: HANNIBAL State: MO V Zip: 63401<br>Phone: Ordered By:<br>Delivery Information<br>Deliver By: Fax Deliver No: Contacts                                                                                                    |                   | USDOT#: 1124373 Permittee: MISSOURI DEPARTMENT OF TRANSPORTATION              |          |  |  |  |  |  |  |
| Phone:     Ordered By:       Delivery Information       Deliver By:       Fax       Deliver No:   Contacts                                                                                                    |                   | Address: 1711 SOUTH ROUTE 61                                                  |          |  |  |  |  |  |  |
| Delivery Information Deliver By: Fax  Deliver No: Contacts                                                                                                    |                   | City: HANNIBAL State: MO 👻 Zip: 63401                                         |          |  |  |  |  |  |  |
| Deliver By: Fax   Deliver No: Contacts                                                                                                    |                   | Phone: Ordered By:                                                            |          |  |  |  |  |  |  |
|                                                                                                    |                   | Delivery Information                                                          |          |  |  |  |  |  |  |
| Email:                                                                                                    |                   | Deliver By: Fax 🗸 Deliver No: Contac                                          | ts       |  |  |  |  |  |  |
|                                                                                                    |                   | Email:                                                                        |          |  |  |  |  |  |  |
|                                                                                                    |                   |                                                                               |          |  |  |  |  |  |  |

When you click on *Remember*, the following screen will appear:

| ≜ Message Dialog                                   | ×    |
|----------------------------------------------------|------|
| Successful, application can be retrieved using rec | all. |
| ОК                                                 |      |
| Java Applet Window                                 |      |

To retrieve the "Remembered" application, click on Recall when you return.